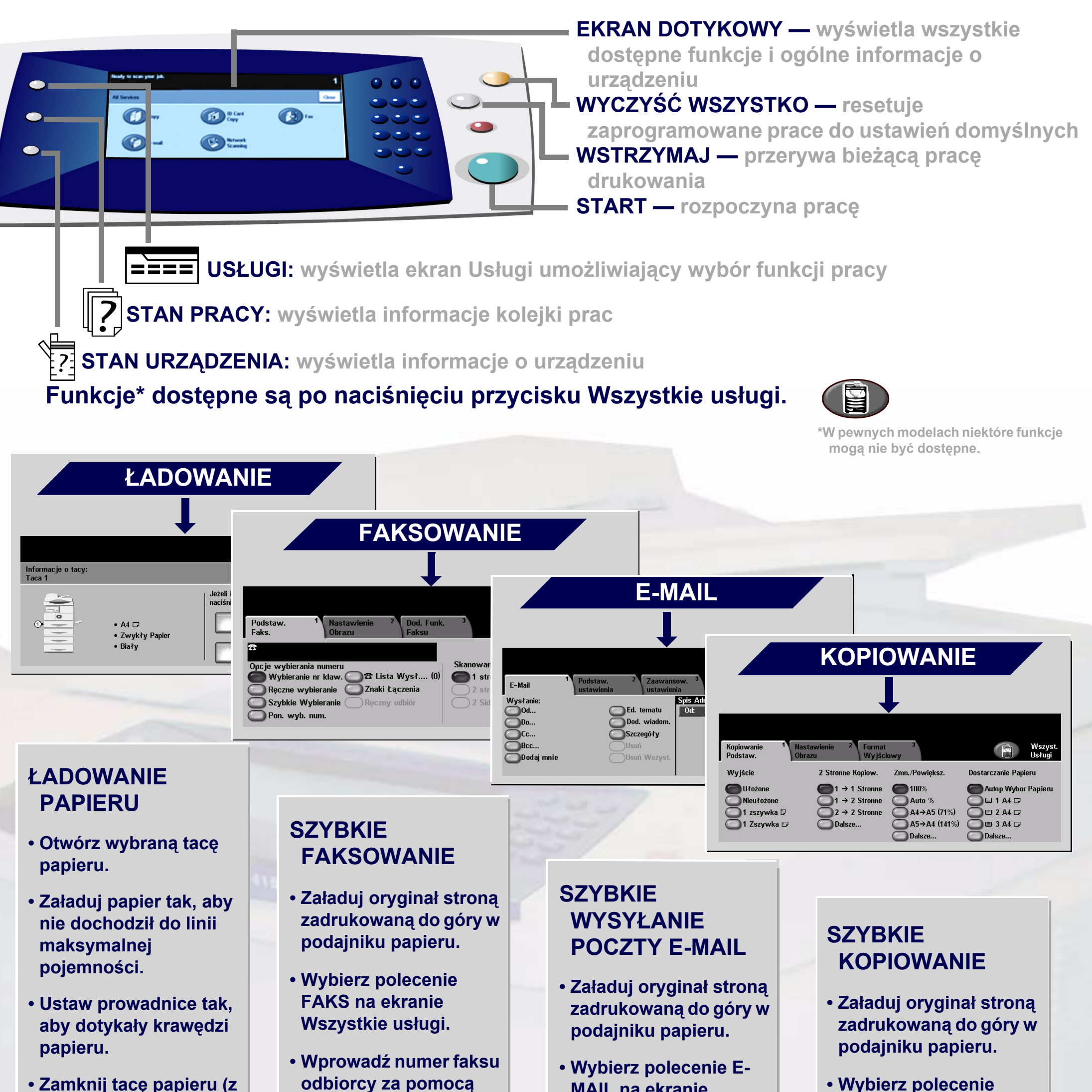

- **Zamknij tacę papieru (z wyjątkiem tacy bocznej).**
- **Potwierdź ustawienia rozmiaru/typu papieru w interfejsie użytkownika.**
- **odbiorcy za pomocą klawiatury numerycznej lub wybierz go z KSIĄŻKI ADRESOWEJ.**
- **Dotknij przyciski ekranowe w celu wybrania opcji.**
- **Naciśnij przycisk START.**
- **MAIL na ekranie Wszystkie usługi.**
- **Wprowadź adres e-mail lub wybierz go z KSIĄŻKI ADRESOWEJ.**
- **Dotknij przyciski ekranowe w celu wybrania opcji.**
- **Naciśnij przycisk START.**
- **KOPIOWANIE na ekranie Wszystkie usługi.**
- **Dotknij przyciski ekranowe w celu wybrania opcji.**
- **Naciśnij przycisk START.**

Aby uzyskać więcej informacji... 1. Naciśnij ? na panelu sterowania, 2. zobacz Podręcznik szybkiego startu, 3. zobacz Podręcznik użytkownika na płycie User Documentation CD lub 4. odwiedź naszą witrynę internetową... **www.xerox.com/support**

## **XEROX**

## **WorkCentre 4150**

## **Copyright © 2006 Xerox Corporation. Wszelkie prawa zastrzeżone.**